# **DOCUMENTATION / SUPPORT DE FORMATION**

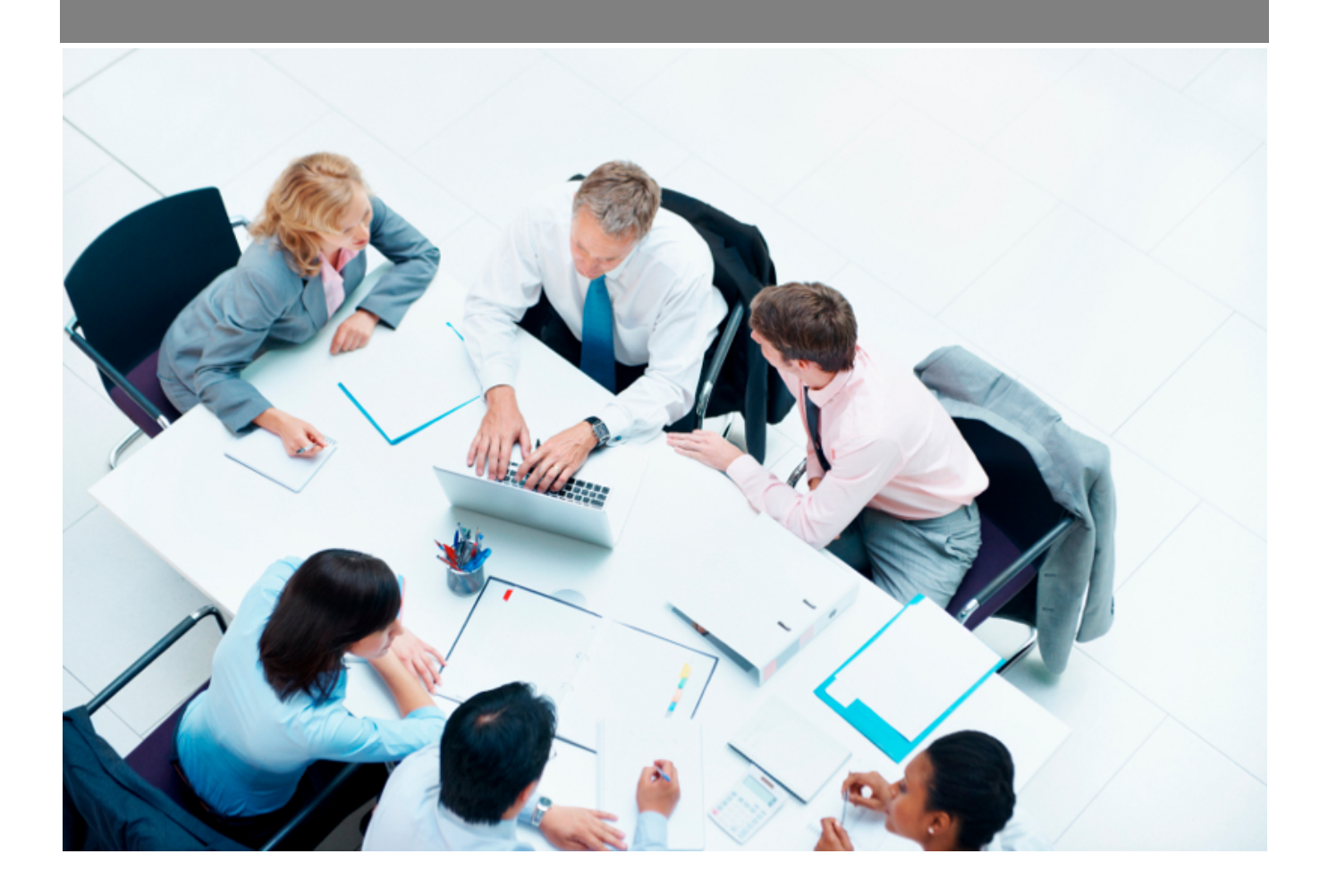

Copyright © Veryswing SAS, Tous droits réservés. VSActivity et VSPortage sont des marques déposées de Veryswing SAS.

## **Table des matières**

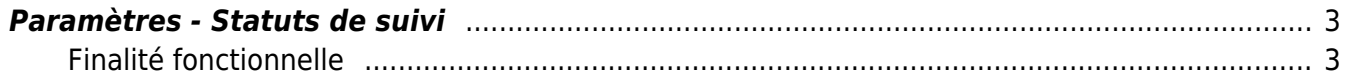

### <span id="page-2-0"></span>**Paramètres - Statuts de suivi**

Cet écran de paramétrage n'est disponible que si un paramètre d'application est activé dans votre environnement.

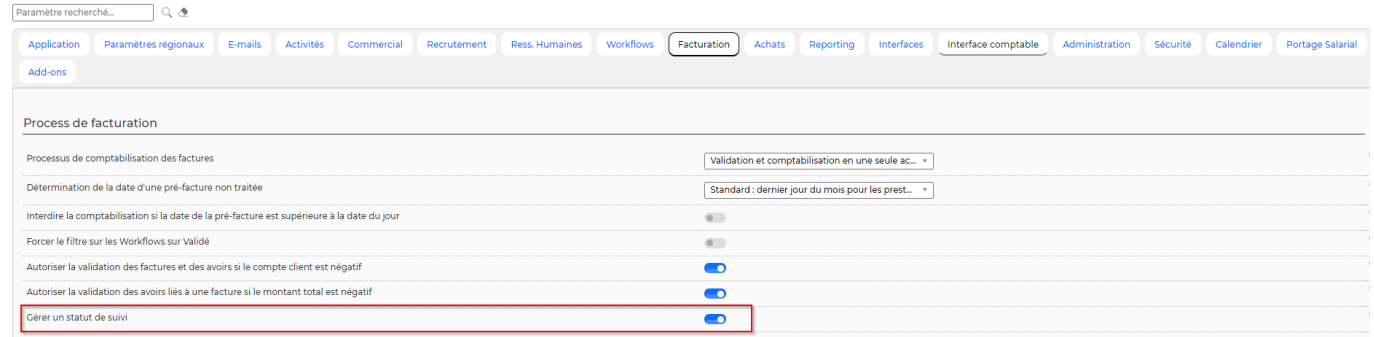

Une fois le paramètre activé, les droits ci-dessous seront visibles dans les groupes de sécurité.

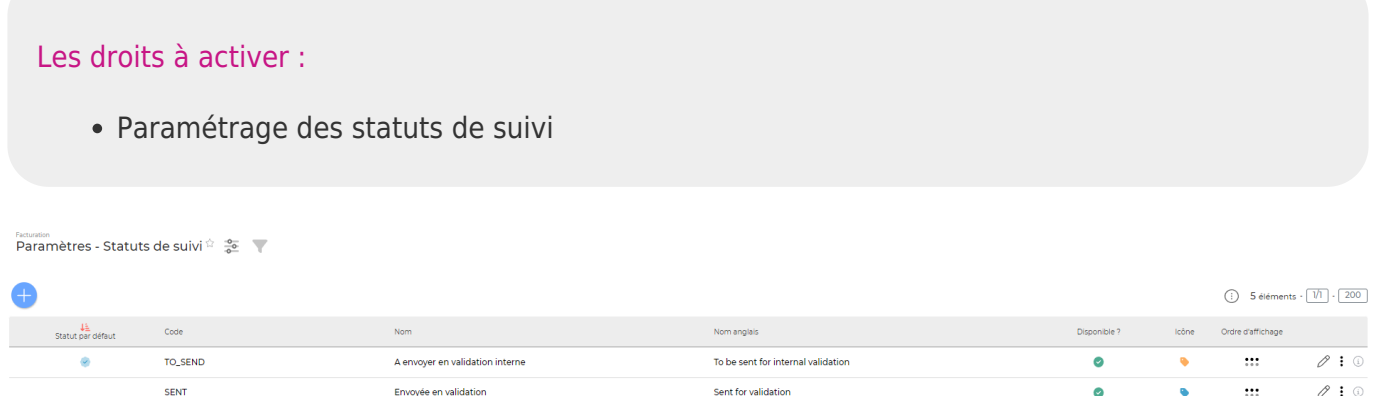

Sent to custor

5 éléments  $\cdot$   $\boxed{1}$   $\cdot$   $\boxed{200}$ 

 $\ddot{\bullet}$ 

 $\emptyset$ : 0

 $\emptyset$  : 0

 $\cdots$ 

 $\cdots$ 

 $\cdots$ 

 $\pmb{\Omega}$ 

 $\bullet$ 

 $\bullet$ 

Par défaut votre environnement est paramétré avec les statuts ci-dessus. A vous de modifier le paramétrage en fonction de vos usages.

#### <span id="page-2-1"></span>**Finalité fonctionnelle**

ND\_CUSTOMER

Envoyée au client

Traité

SENT\_CUSTOMER

PROCESSED

Cet écran vous permet de paramétrer des statuts de suivi qui pourront être ajoutés à vos factures.

IMPORTANT : Ces statuts sont à titre indicatif et n'influencent en rien le process de facturation

Une fois le paramètre d'application activé, toutes les factures déjà comptabilisées auront un statut "Traité" par défaut.

Toutes les nouvelles factures, elles seront avec le statut par défaut que vous aurez prédéfini. Dans notre cas, il s'agit du statut "À envoyer en validation interne"

Vous pourrez également retrouver le statut de suivi de vos factures dans le rapport Facturation par

### affaires et dans l'onglet Encours de vos fiches affaires, widget Facturation.

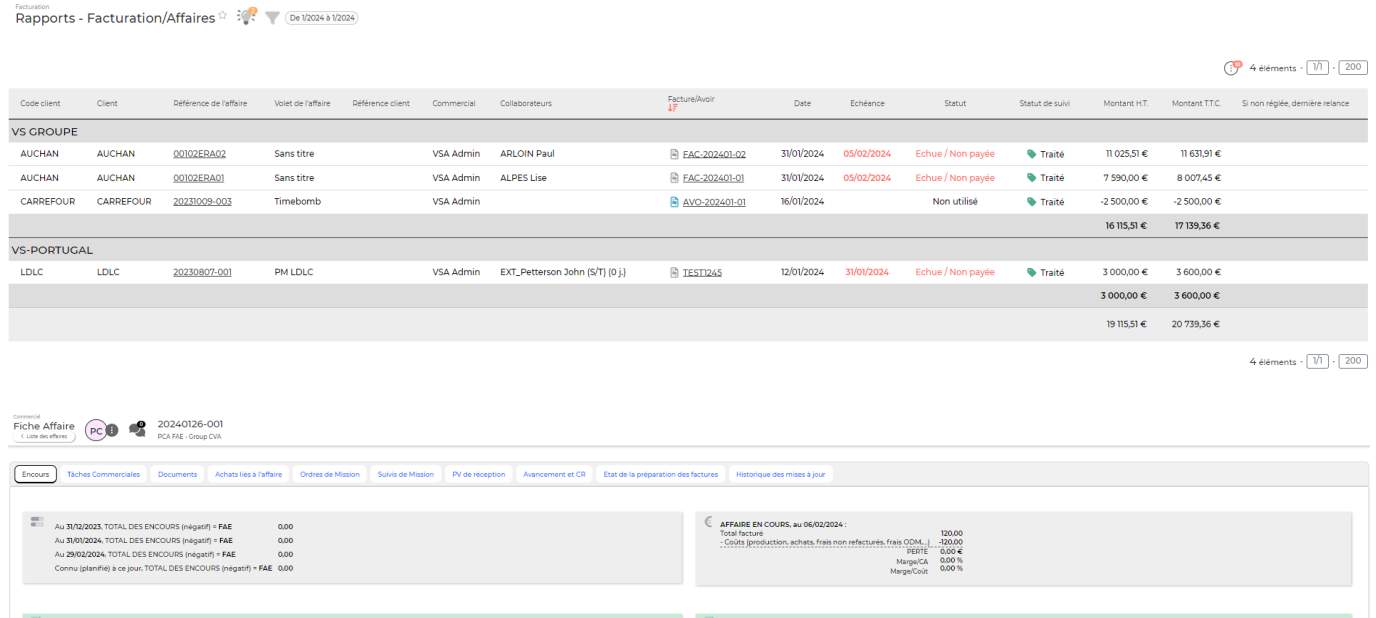

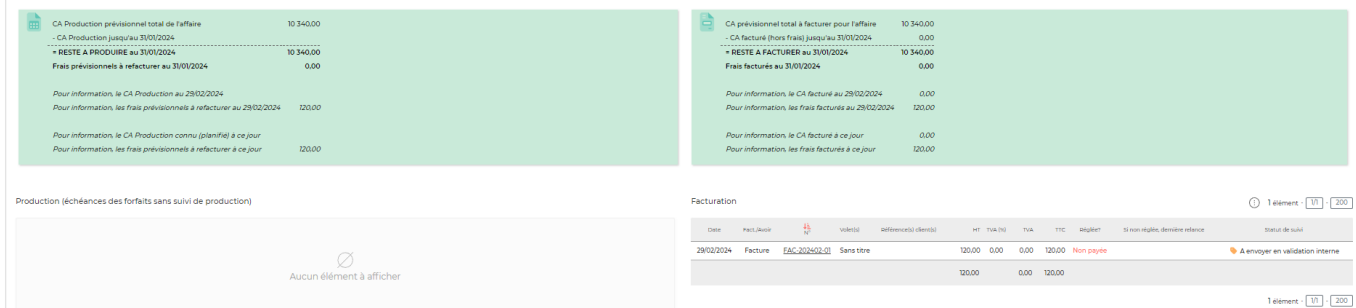